## How To Use Stage Manager

Stage Manager can be used in a number of situations. Below is an example of when it can be used. As you can see there is a main roof and a garage. What Stage Maganger allows you to do is to separate the job out into, in this case, 2 separate sections. Eg Main roof and Garage. With this done you have the ability to Quote materials, labour and even order forms for the separate sections.

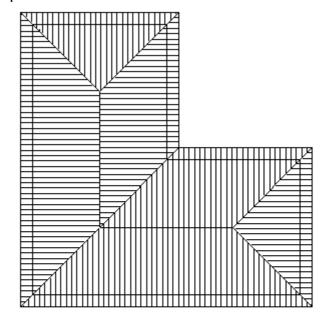

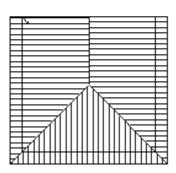

The first step in using Stage Manager is to setup your stages. To do this go to **Cover | Stage-Manager | Define-Stages**. This will bring up a dialog box similar to the following.

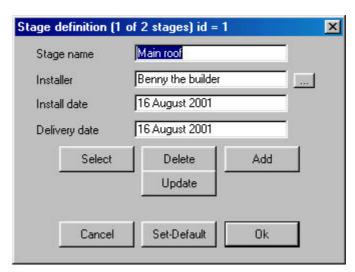

When you have filled in the fields, select **Add** and the new stage will be added. In this case we will need to add one called **Main Roof**, and **Garage**. When this is done click **OK**.

The next step is to go to **Assign-Groups**. Select any plane on the **Main Roof**. You will notice the entire roof will highlight and the following dialog box will appear.

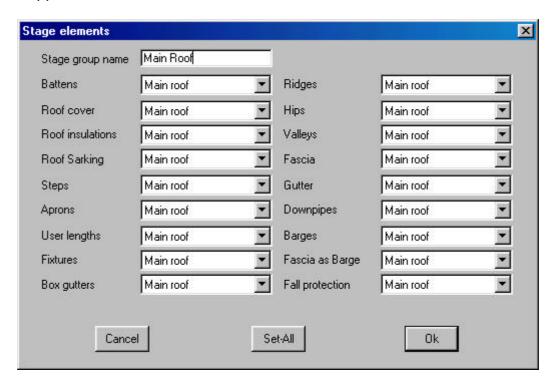

As you can see, every aspect to do with the selected roof is on display here. If you select the arrow at the end of each field, a drop down box will appear with the Stages that you defined earlier in it. Therefore you can assign any section of the selected roof to any defined stage.

In a tile roof situation you could set your roof to be done by your roofers and the flashings to be done by your plumber.

For our particular situation we will leave this all as Main Roof, Call the Stage Group Name "Main Roof", and select OK.

You will be presented with Crosshairs again and this time select the Garage. Again you will be presented with Stage Elements dialog box. Call the Stage Group Name "Garage" and select Set-All. What this allows you to do is to globally set all of the fields to the same Stage in one step. Select the Garage Stage. It should look similar to the following.

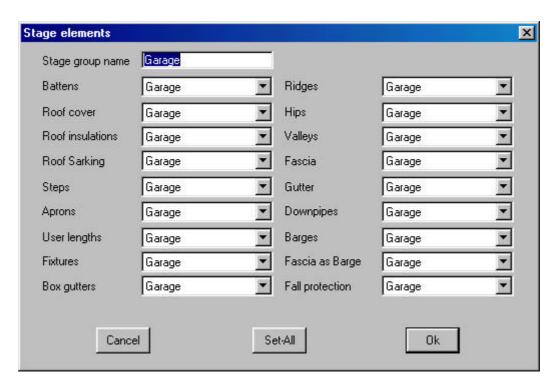

Click **OK** when you are finished and then right click the mouse to exit out of the command.

Your stages have now been set. Go to **Costing | Supply & Install** and you will now be presented with the following dialog box.

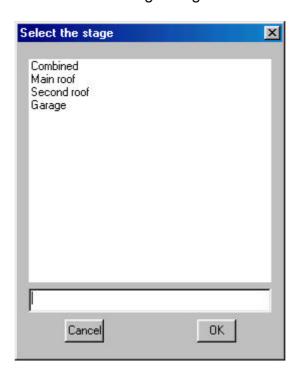

As you can see you are presented with the option of doing your Supply & Install quote on a selected stage, for example, the Garage. Only the materials and labour for the Garage will be tallied and put onto your quotation and order forms. If you still want to do the entire job you would use the combined option.

This completes this basic overview to using Stage Manager, but it is by no means the limitations of it. There are dozens more scenarios that you can use it for, separating out a block of town houses for separate quoting and/or install dates. Separating out Garages, and even separating out Fascia & Gutter to be done by a different Installer on a different install day.